# Aruba 3000, 6000/M3 and Dell W-3000, W-6000M3

Controllers with ArubaOS FIPS Firmware Non-Proprietary Security Policy FIPS 140-2 Level 2 Release Supplement

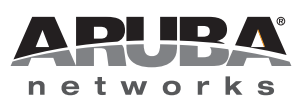

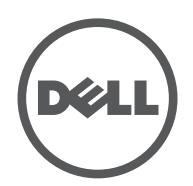

#### Copyright

© 2011 Aruba Networks, Inc. Aruba Networks trademarks include AU AITWAVE, Aruba Networks®, Aruba Wireless Networks®, the registered Aruba the Mobile Edge Company logo, Aruba Mobility Management System®, Mobile Edge Architecture®, People Move. Networks Must Follow®, RFProtect®, Green Island®. All rights reserved. All other trademarks are the property of their respective owners. Open Source Code

Certain Aruba products include Open Source software code developed by third parties, including software code subject to the GNU General Public License (GPL), GNU Lesser General Public License (LGPL), or other Open Source Licenses. The Open Source code used can be found at this site:

http://www.arubanetworks.com/open\_source

#### Legal Notice

The use of Aruba Networks, Inc. switching platforms and software, by all individuals or corporations, to terminate other vendors' VPN client devices constitutes complete acceptance of liability by that individual or corporation for this action and indemnifies, in full, Aruba Networks, Inc. from any and all legal actions that might be taken against it with respect to infringement of copyright on behalf of those vendors.

#### **Warranty**

This hardware product is protected by the standard Aruba warranty of one year parts/labor. For more information, refer to the ARUBACARE SERVICE AND SUPPORT TERMS AND CONDITIONS.

Altering this device (such as painting it) voids the warranty.

#### Copyright

© 2011 Aruba Networks, Inc. Aruba Networks trademarks include , Aruba Networks®, Aruba Wireless Networks®,the registered Aruba the Mobile Edge Company logo, and Aruba Mobility Management System®. Dell™, the DELL™ logo, andPowerConnect™ are trademarks of Dell Inc.

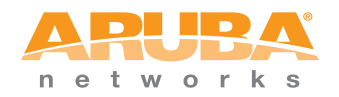

www.arubanetworks.com

1344 Crossman Avenue Sunnyvale, California 94089

Phone: 408.227.4500 Fax 408.227.4550

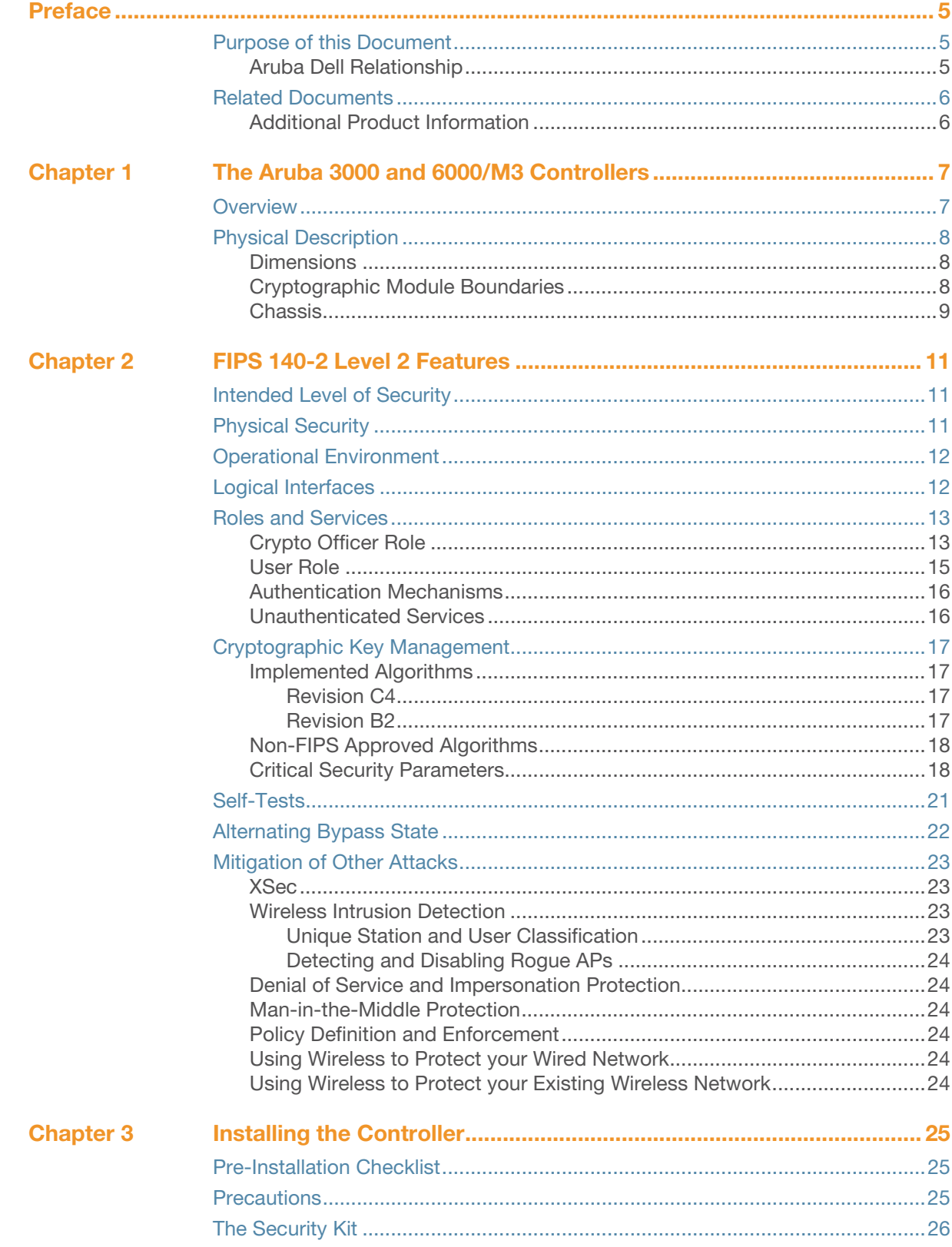

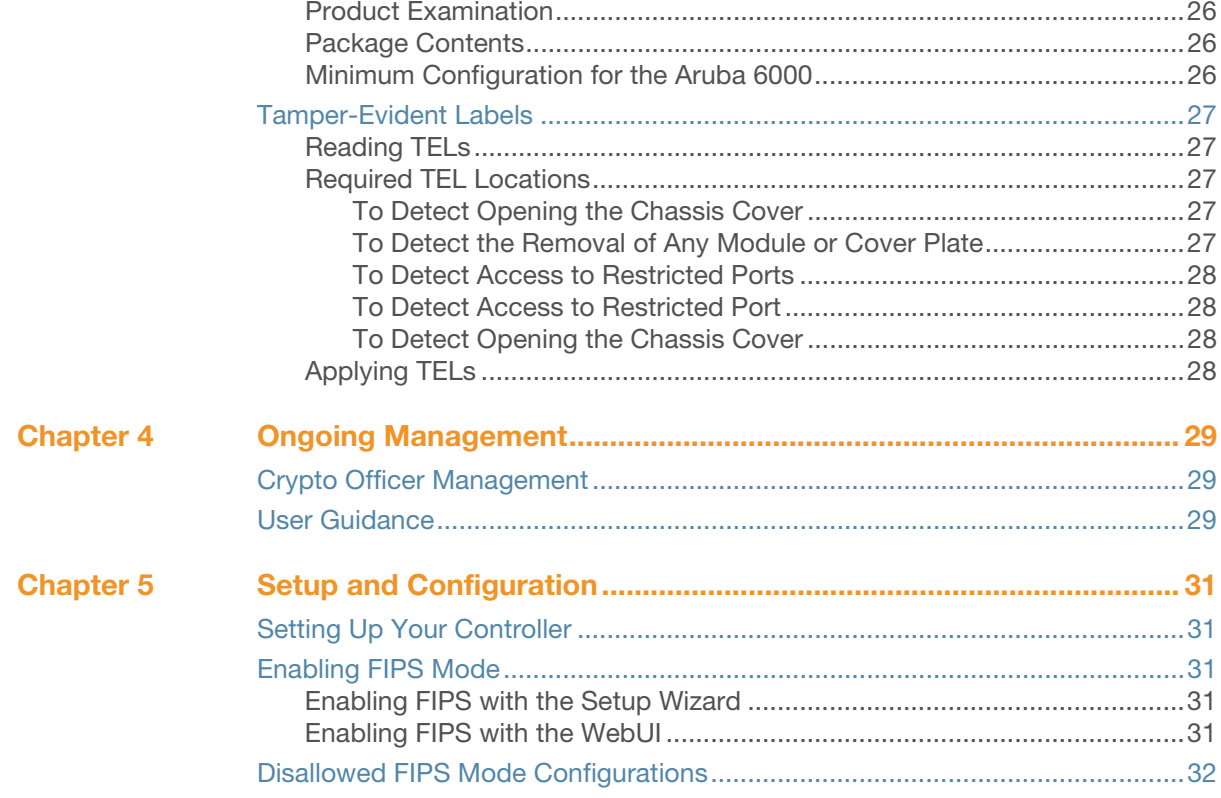

<span id="page-4-0"></span>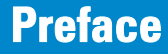

This security policy document can be copied and distributed freely.

# <span id="page-4-1"></span>Purpose of this Document

This release supplement provides information regarding the Aruba 3000 and 6000/M3 Controller and Dell W-3000 and W-6000 M3 controllers with FIPS 140-2 Level 2 validation from Aruba Networks. The material in this supplement modifies the general Aruba hardware and firmware documentation included with this product and should be kept with your Aruba product documentation.

This supplement primarily covers the non-proprietary Cryptographic Module Security Policy for the Aruba Controller. This security policy describes how the switch meets the security requirements of FIPS 140-2 Level 2 and how to place and maintain the switch in a secure FIPS 140-2 mode. This policy was prepared as part of the FIPS 140-2 Level 2 validation of the product.

FIPS 140-2 (Federal Information Processing Standards Publication 140-2, *Security Requirements for Cryptographic Modules*) details the U.S. Government requirements for cryptographic modules. More information about the FIPS 140-2 standard and validation program is available on the National Institute of Standards and Technology (NIST) Web-site at:

<http://csrc.nist.gov/groups/STM/cmvp/index.html>

#### <span id="page-4-2"></span>Aruba Dell Relationship

Aruba Networks is the OEM for the Dell PowerConnect W line of products. Dell products are identical to the Aruba products other than branding and Dell software is identical to Aruba software other than branding.

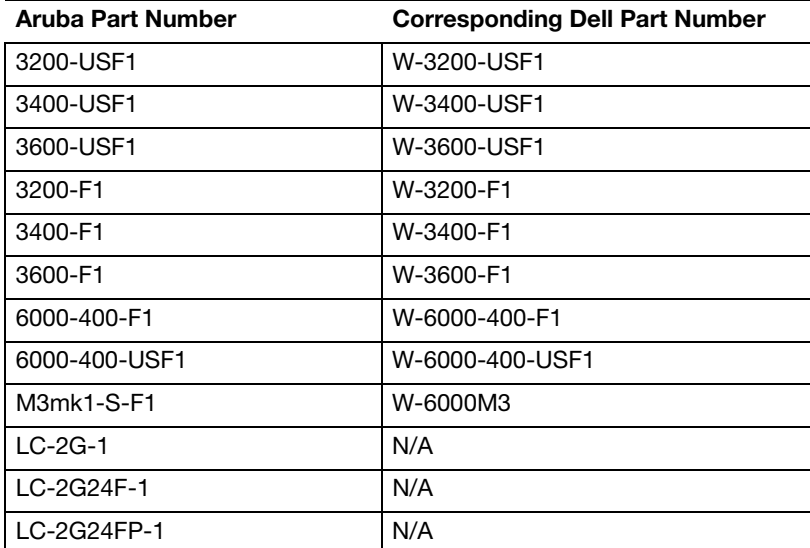

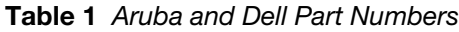

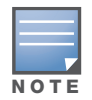

Aruba part numbers have two XLR processor version varieties, which includes the use of the XLR Rev. B2 processor and the XLR Rev C4 processor. The XLR Rev. B2 processor is no longer sold. A B2 unit can be identified by a serial number beginning with an A and a C4 unit has a serial number beginning with AK or BG.

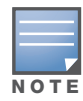

References to Aruba, ArubaOS, Aruba 6000 series, Aruba 3000 series and Aruba 6000/M3 series apply to both the Aruba and Dell versions of these products and documentation. There is no Dell equivalent for the LC-2G-1, LC-2G24F-1, or LC-2G24FP-1.

# <span id="page-5-0"></span>Related Documents

The following items are part of the complete installation and operations documentation included with this product:

- *Aruba 6000 Mobility Controller Installation Guide*
- *Aruba 3000-series Mobility Controller Installation Guide*
- *ArubaOS 6.1 User Guide*
- *ArubaOS 6.1 CLI Reference Guide*
- *ArubaOS 6.1 Quick Start Guide*
- *ArubaOS 6.1 Upgrade Guide*
- *Aruba AP Installation Guides*

## <span id="page-5-1"></span>Additional Product Information

More information is available from the following sources:

- The Aruba Networks Web-site contains information on the full line of products from Aruba Networks: <http://www.arubanetworks.com>
- The Dell Web site contains information on the full line of products from Dell. <http://www.dell.com/>
- The NIST Validated Modules Web-site contains contact information for answers to technical or salesrelated questions for the product:

<http://csrc.nist.gov/groups/STM/cmvp/index.html>

# <span id="page-6-0"></span>Chapter 1

<span id="page-6-1"></span>The Aruba 3000 and 6000/M3 **Controllers** 

This chapter introduces the Aruba 3000 and 6000/M3 Controllers with FIPS 140-2 Level 2 validation. It describes the purpose of the controller, its physical attributes, and its interfaces.

## <span id="page-6-2"></span>**Overview**

Aruba Networks has developed a purpose-built Wireless LAN voice and data switching solution designed to specifically address the needs of large-scale WiFi network deployments for Government agencies and global enterprises. The Aruba Controller solution provides advanced security and management of the corporate RF environment and enforces User security and service policies to both wired and wireless users.

The Aruba Wireless FIPS 140-2 Level 2 validated Controlling platform serves value-add high speed data and QoS assured voice services to thousands of mobile wireless users simultaneously from a single, cost effective, redundant and scalable solution that performs centralized functionality for:

- Uncompromised User security, authentication and encryption
- Stateful LAN-speed firewalling
- VPN termination
- Wireless intrusion detection, prevention and rogue containment
- RF Air monitoring
- Powerful packet processing switching
- Mobility management
- Advanced RF management
- Advanced User and network service / element management

The Aruba FIPS 140-2 Level 2 validated Controller solution is a highly available, modular and upgradeable switching platform which connects, controls, secures, and intelligently integrates wireless Access Points and Air Monitors into the wired LAN, serving as a gateway between a wireless network and the wired network. The wireless network traffic from the APs is securely tunneled over a L2/L3 network and is terminated centrally on the switch via 10/100/1000 Ethernet physical interfaces where it is authenticated, assigned the appropriate security policies and VLAN assignments and up-linked onto the wired network.

The Aruba Controller solution consists of the three major components:

- Aruba Controller. This is an enterprise-class switch into which multiple Access Points (APs) and Air Monitors (AMs) may be directly or in-directly (tunneled over a L2/L3 network) connected and controlled.
- Aruba Wireless Access Point. This is a next-generation wireless transceiver which functions as an AP or AM. Although third-party APs can be used with the Aruba WLAN system, the Aruba AP provides the most comprehensive features and simpler integration.
- Aruba ArubaOS Switch firmware. This firmware intelligently integrates the Controller and APs to provide load balancing, rate limiting, self healing, authentication, mobility, security, firewalls, encryption, and centralization for monitoring and upgrades.

The Aruba switch configurations tested during the cryptographic module testing included:

- **Aruba 3200 Revision B2**
- **Aruba 3200 Revision C4**
- **Aruba 3400 Revision B2**
- **Aruba 3400 Revision C4**
- **Aruba 3600 Revision B2**
- **Aruba 3600 Revision C4**
- Aruba 6000 Revision B2 with [(minimum one: LC-2G-1, LC-2G24F-1, or LC-2G24FP-1) and (one or two: M3mk1-G10X-10G2X)] (no more than four total).
- Aruba 6000 Revision C4 with [(minimum one: LC-2G-1, LC-2G24F-1, or LC-2G24FP-1) and (one or two: M3mk1-G10X-10G2X Revision C4)] (no more than four total).
- The exact firmware versions tested were ArubaOS\_MMC\_6.1.2.3-FIPS and Dell\_PCW\_MMC\_6.1.2.3-**FIPS**

# <span id="page-7-0"></span>Physical Description

#### <span id="page-7-1"></span>**Dimensions**

The Aruba 6000 Controller has the following physical dimensions:

- $\bullet$  3 RU chassis is designed to fit in a standard 19" rack. A separate mounting kit is needed for a 23" rack.
- Size:
	- $\blacksquare$  Width 17.4" (19" rack width)
	- $\blacksquare$  Height 5.25" (3 RU)—3.5" for the card slots plus 1 RU for the power supply slots
	- Depth  $14"$
- Maximum weight: Up to 58 lbs  $(26.5 \text{ kg})$

The Aruba 3200 Controller has the following physical dimensions:

- $\bullet$  1 RU chassis is designed to fit in a standard 19" rack with the included mounting kit. A separate mounting kit is needed for a 23" rack.
- Size:
	- $\blacksquare$  Width 13.8"
	- $\blacksquare$  Height 1.75" (1 RU)
	- $\blacksquare$  Depth 11.7"
- Maximum weight: Up to  $7.1$  lbs  $(3.2 \text{ kg})$

The Aruba 3400 and 3600 Controllers have the following physical dimensions:

- 1 RU chassis is designed to fit in a standard 19" rack with the included mounting kit. A separate mounting kit is needed for a 23" rack.
- Size:
	- $\blacksquare$  Width 13.8"
	- $\blacksquare$  Height 1.75" (1 RU)
	- $\blacksquare$  Depth 11.7"
- Maximum weight: Up to  $7.4$  lbs  $(3.4 \text{ kg})$

#### <span id="page-7-2"></span>Cryptographic Module Boundaries

For FIPS 140-2 Level 2 validation, the Controller has been validated as a multi-chip standalone cryptographic module. The steel chassis physically encloses the complete set of hardware and firmware components and represents the cryptographic boundary of the switch. The cryptographic boundary is defined as encompassing the top, front, left, right, rear, and bottom surfaces of the case.

### <span id="page-8-0"></span>Chassis

The Aruba 6000 Controller chassis is designed to be modular. All of the modular components, consisting of the switching supervisor and network line cards, the fan tray, and the power supplies, are accessible from the front of the chassis and are field replaceable and hot-swappable.

<span id="page-8-1"></span>Figure 1 The Aruba 6000 Controller with M3 Mark I

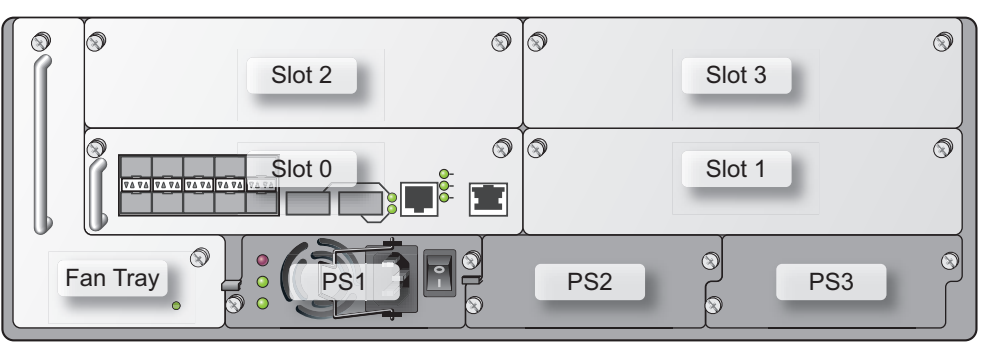

arun\_0118A

[Figure 1](#page-8-1) shows the front of the Aruba 6000 Controller, and illustrates the following:

- Slots 2 and 3 are for optional Line Card modules to provide extra port capacity.
- $\bullet$  Slots 0 and 1 are for one or two Multi-service Mobility Modules (M3), which combine the Supervisor Card and Line Card functionality in a single module. Note that this validation covers only configurations with one or two M3s.
- M3 indicator LEDs indicate power state, status of the device, and link activity.
- The hot-swappable fan tray cools the switch. The fan tray pulls air from right to left, as viewed from the front of the chassis, across the installed cards.
- PS1, PS2, and PS3 are for Power Supply modules. The number of power supplies required for the system depends on the number and type of Line Cards installed, and whether to include redundancy for fault tolerance.

The Aruba 3000-series Controller chassis is a 1U not-modular chassis.

<span id="page-8-2"></span>Figure 2 The Aruba 3000-series Controller Chassis

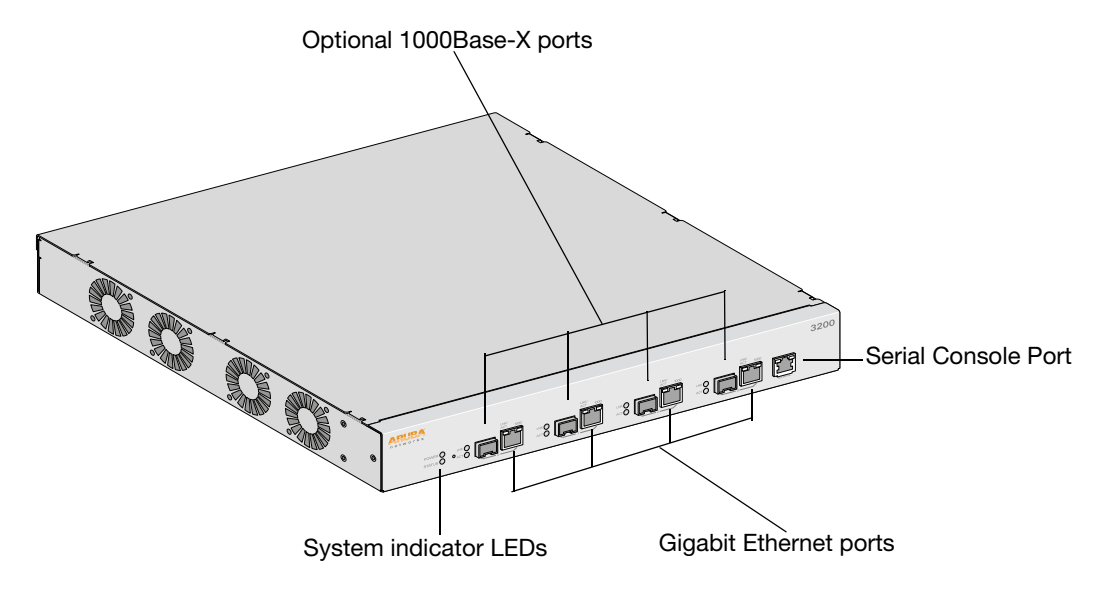

[Figure 2](#page-8-2) shows the front of the Aruba 3000-series Controller, and illustrates the following:

- $\bullet$  System indicator LEDs indicate power state and status of the device.
- Four Gigabit Ethernet ports provide network connectivity.
- Optional 1000Base-X fiber optic ports provide network connectivity.
- Serial Console port is for connecting to a local management console.

# <span id="page-10-1"></span><span id="page-10-0"></span>FIPS 140-2 Level 2 Features

# <span id="page-10-2"></span>Intended Level of Security

The Aruba 3000 and 6000/M3 Controllers and associated modules are intended to meet overall FIPS 140-2 Level 2 requirements as shown in [Table 2.](#page-10-4)

<span id="page-10-4"></span>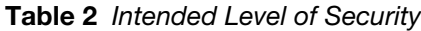

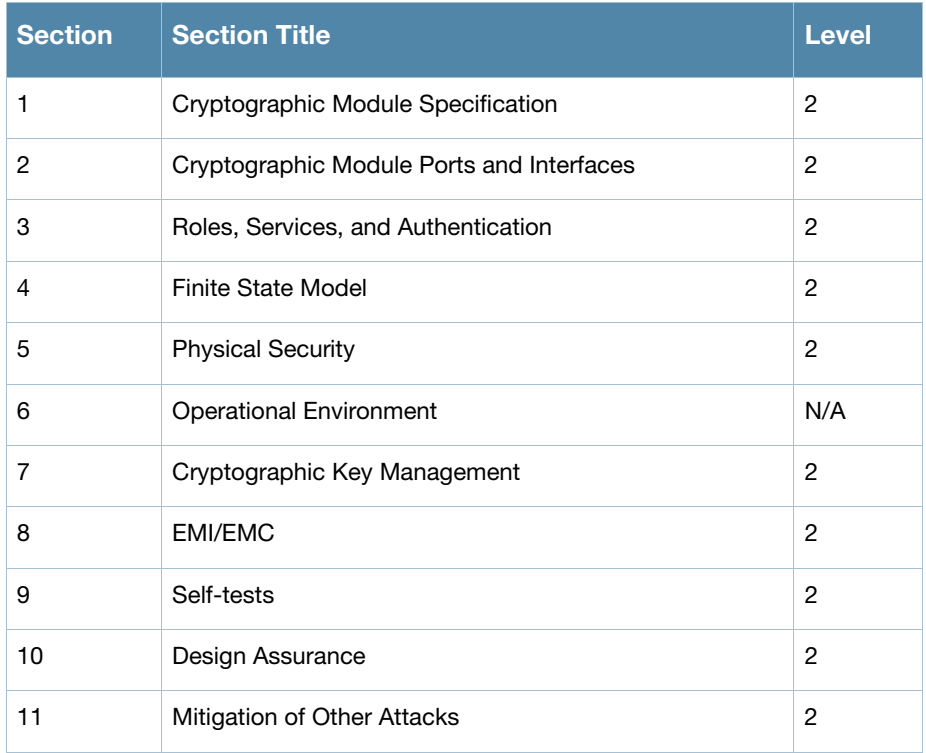

# <span id="page-10-3"></span>Physical Security

The Aruba Controller is a scalable, multi-processor standalone network device and is enclosed in a robust steel housing. The switch enclosure is resistant to probing and is opaque within the visible spectrum. The enclosure of the switch has been designed to satisfy FIPS 140-2 Level 2 physical security requirements.

For the Aruba 6000 the left, top, right, and bottom surfaces are irremovable. The rear panel can be removed by unscrewing fifteen screws. The switch has a number of hot-swappable components at front side, including four slots for supervisor and line cards, one fan tray, and three power supplies. Each of the components is attached with two screws.

For the Aruba 3000-series the left, right, front, rear, and bottom surfaces are irremovable. The top panel can be removed by unscrewing two screws. A metallic opaque shield is installed at the factory during manufacturing and can not be removed by the User.

For physical security, the Aruba 6000 switch requires Tamper-Evident Labels (TELs) to allow the detection of the opening of the chassis covers; the removal or replacement of any module or cover plate, and to block the Serial console port.

The Aruba 3000-series Controllers require Tamper-Evident Labels (TELs) to allow the detection of the opening of the chassis cover and to block the Serial console port.

To protect the Aruba 3000 and 6000/M3 Controllers from any tampering with the product, TELs should be applied by the Crypto Officer as covered under ["Tamper-Evident Labels" on page 27](#page-26-5).

# <span id="page-11-0"></span>Operational Environment

The operational environment is non-modifiable. The control plane Operating System (OS) is Linux, a realtime, multi-threaded operating system that supports memory protection between processes. Access to the underlying Linux implementation is not provided directly. Only Aruba Networks provided interfaces are used, and the CLI is a restricted command set.

# <span id="page-11-1"></span>Logical Interfaces

All of these physical interfaces are separated into logical interfaces defined by FIPS 140-2, as described in the following table.

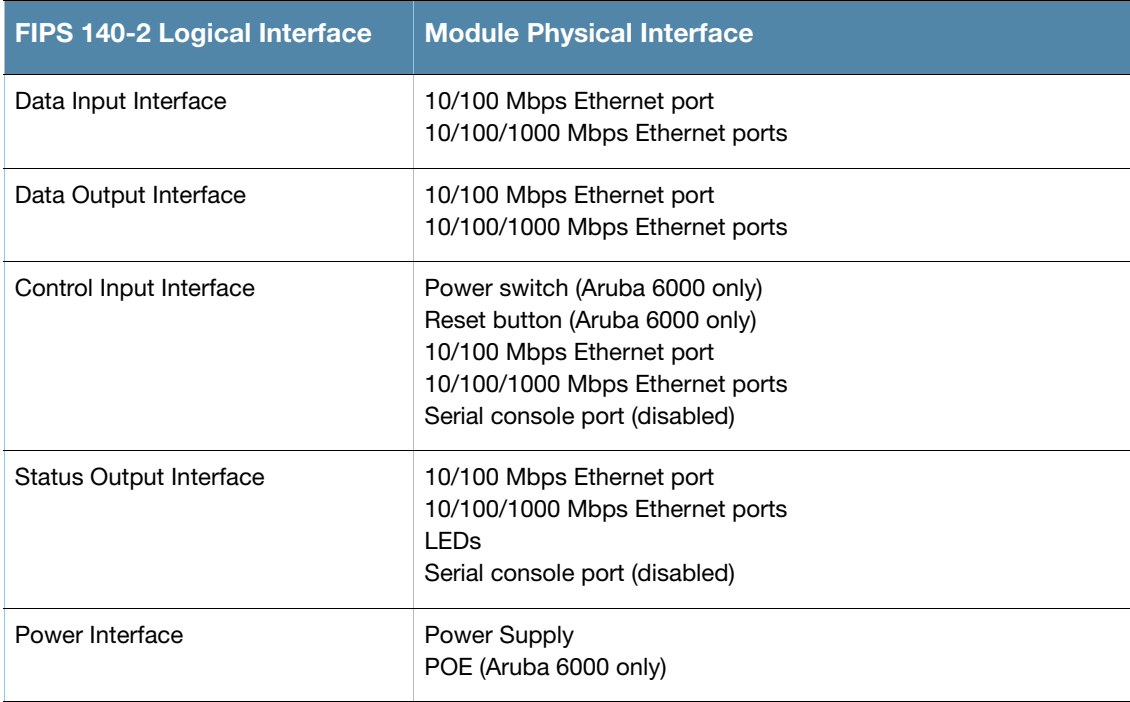

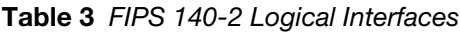

Data input and output, control input, status output, and power interfaces are defined as follows:

- Data input and output are the packets that use the firewall, VPN, and routing functionality of the modules.
- Control input consists of manual control inputs for power and reset through the power and reset switch. It also consists of all of the data that is entered into the switch while using the management interfaces.
- Status output consists of the status indicators displayed through the LEDs, the status data that is output from the switch while using the management interfaces, and the log file.

LEDs indicate the physical state of the module, such as power-up (or rebooting), utilization level, activation state (including fan, ports, and power). The log file records the results of self-tests, configuration errors, and monitoring data.

 A power supply is used to connect the electric power cable. Operating power is also provided (Aruba 6000 only) to a compatible Power Over Ethernet (POE) device when connected. The power is provided through the connected Ethernet cable.

The switch distinguishes between different forms of data, control, and status traffic over the network ports by analyzing the packets header information and contents.

# <span id="page-12-0"></span>Roles and Services

The Aruba Controller supports role-based authentication. There are two roles in the switch (as required by FIPS 140-2 Level 2) that operators may assume: a Crypto Officer role and a User role. The Administrator maps to the Crypto-Officer role and the client Users map to the User role.

# <span id="page-12-1"></span>Crypto Officer Role

The Crypto Officer role has the ability to configure, manage, and monitor the switch. Three management interfaces can be used for this purpose:

CLI

The Crypto Officer can use the CLI to perform non-security-sensitive and security-sensitive monitoring and configuration. The CLI can be accessed remotely by using the SSHv2 secured management session over the Ethernet ports or locally over the serial port. In FIPS mode, the serial port is disabled.

Web Interface

The Crypto Officer can use the Web Interface as an alternative to the CLI. The Web Interface provides a highly intuitive, graphical interface for a comprehensive set of switch management tools. The Web Interface can be accessed from a TLS-enabled Web browser using HTTPS (HTTP with Secure Socket Layer) on logical port 4343.

Bootrom Monitor Mode

In Bootrom monitor mode, the Crypto Officer can reboot, update the Bootrom, issue file system-related commands, modify network parameters, and issue various show commands. The Crypto Officer can only enter this mode by pressing any key during the first four seconds of initialization. Bootrom Monitor Mode is disabled in FIPS mode.

The Crypto Officer can also use SNMPv1/2c/3 to remotely perform non-security-sensitive monitoring and use get and getnext commands. See the table below for descriptions of the services available to the Crypto Officer role.

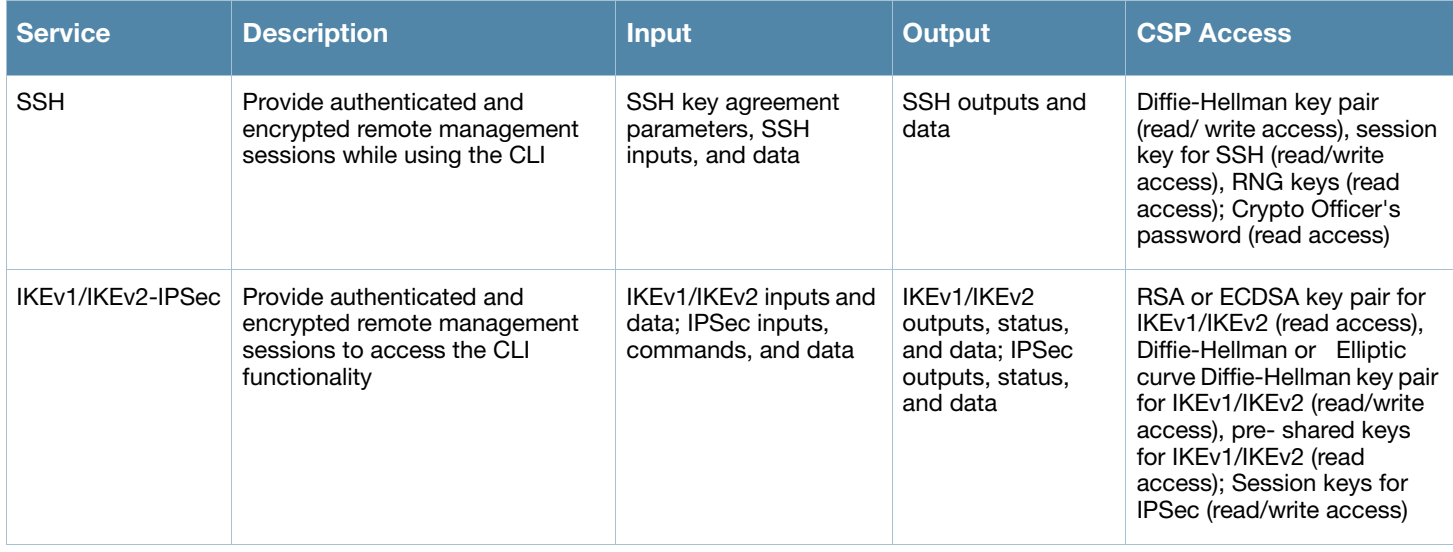

#### Table 4 Crypto-Officer Services

#### Table 4 Crypto-Officer Services

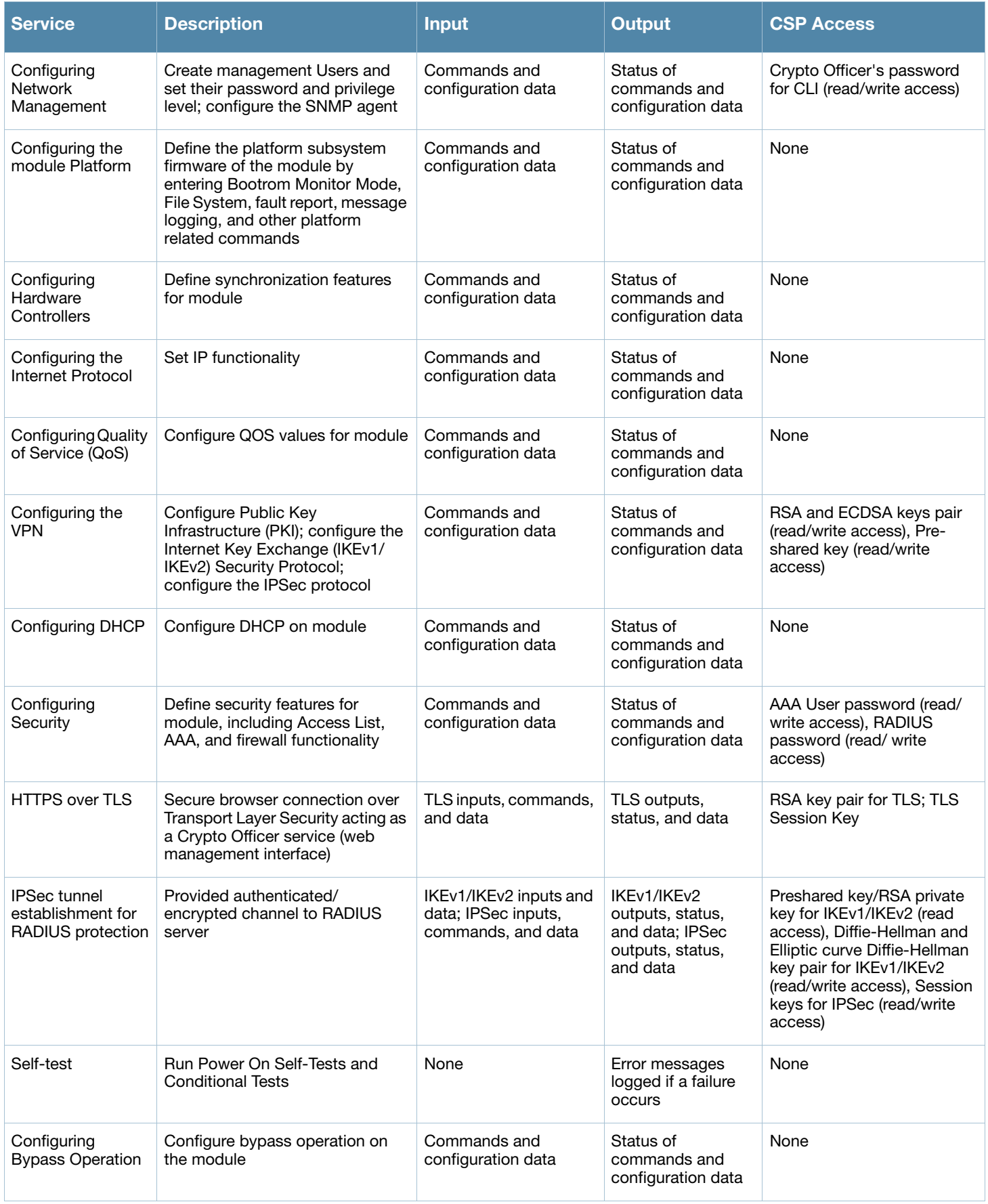

#### Table 4 Crypto-Officer Services

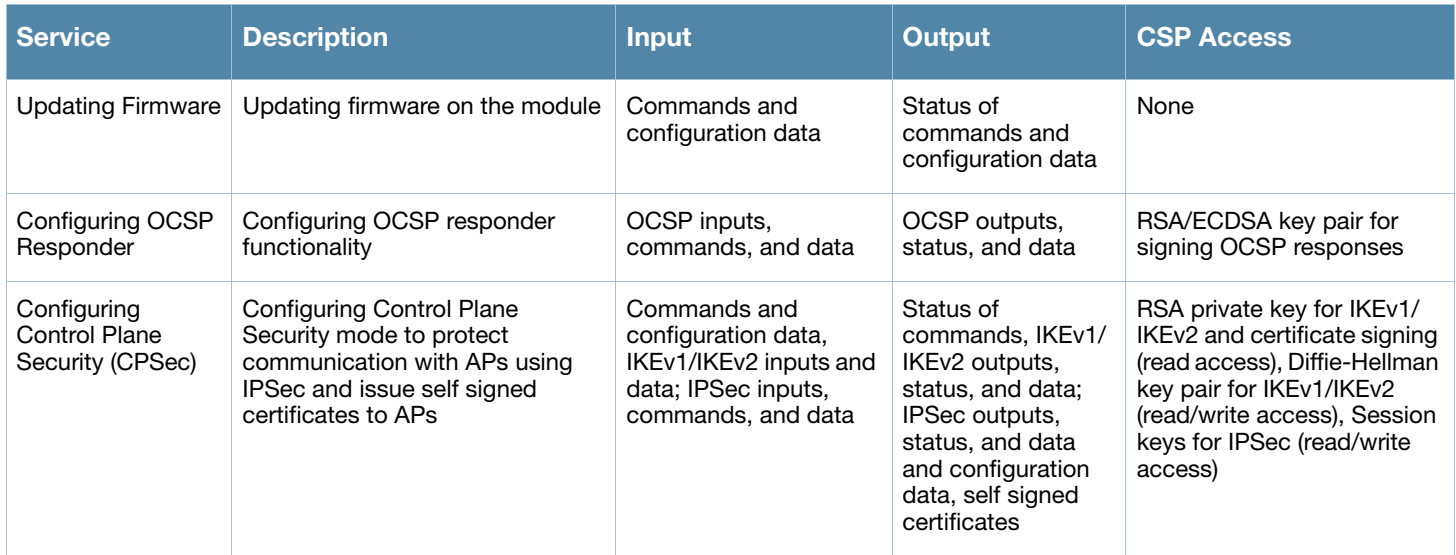

#### <span id="page-14-0"></span>User Role

The User role can access the switch's IPSec and IKEv1/IKEv2 services. Service descriptions and inputs/ outputs are listed in the following table:

#### Table 5 User Service

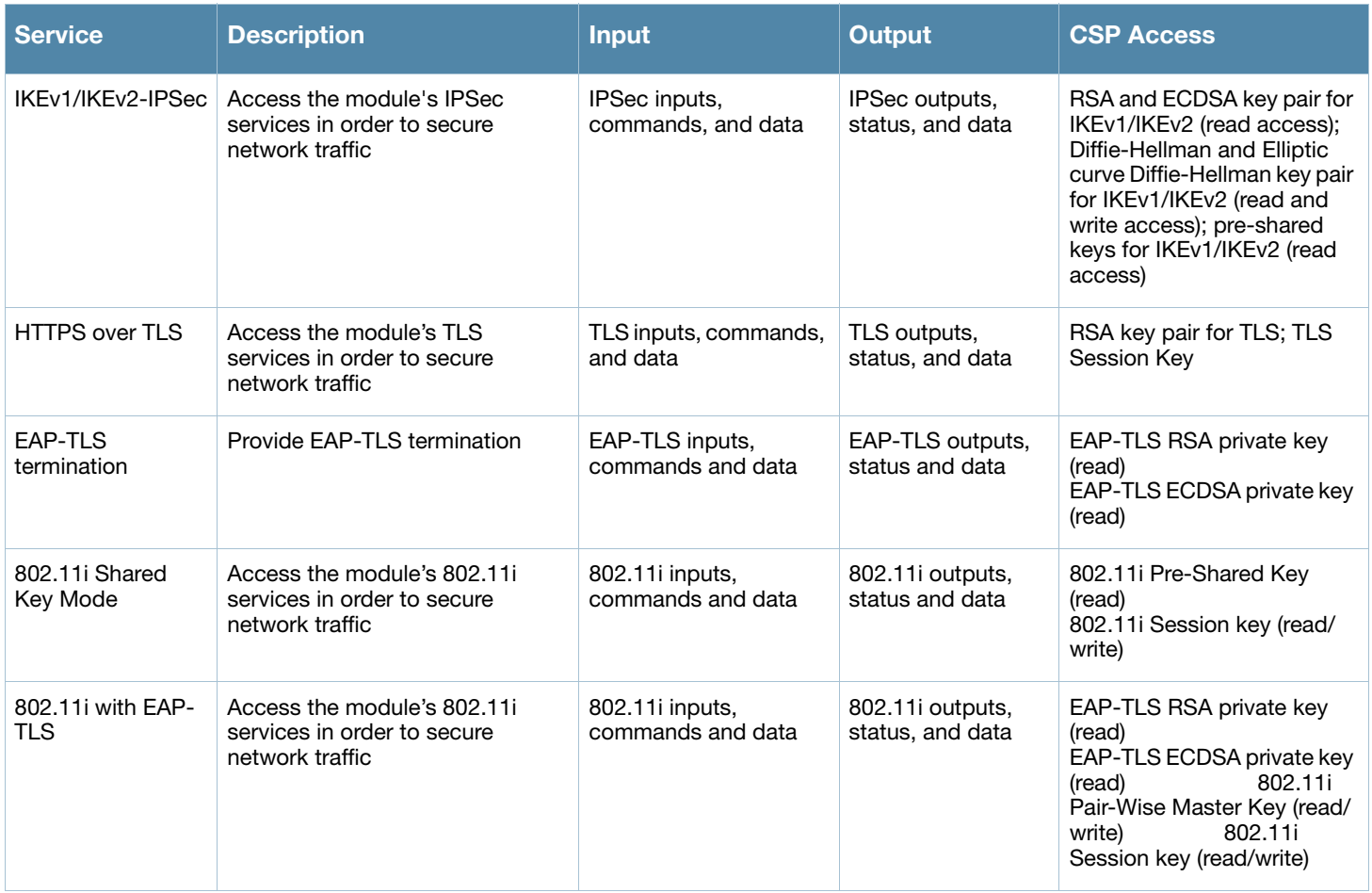

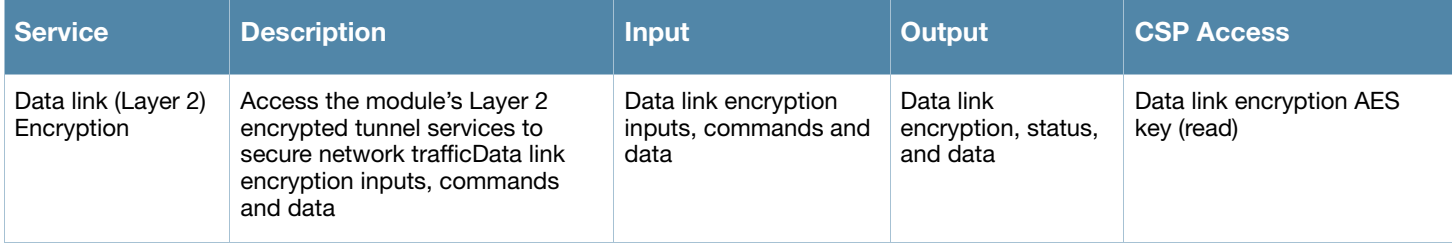

#### <span id="page-15-0"></span>Authentication Mechanisms

The Aruba Controller supports role-based authentication. Role-based authentication is performed before the Crypto Officer enters privileged mode using admin password via Web Interface or SSH or by entering enable command and password in console. Role-based authentication is also performed for User authentication.

This includes password and RSA/ECDSA-based authentication mechanisms. The strength of each authentication mechanism is described below.

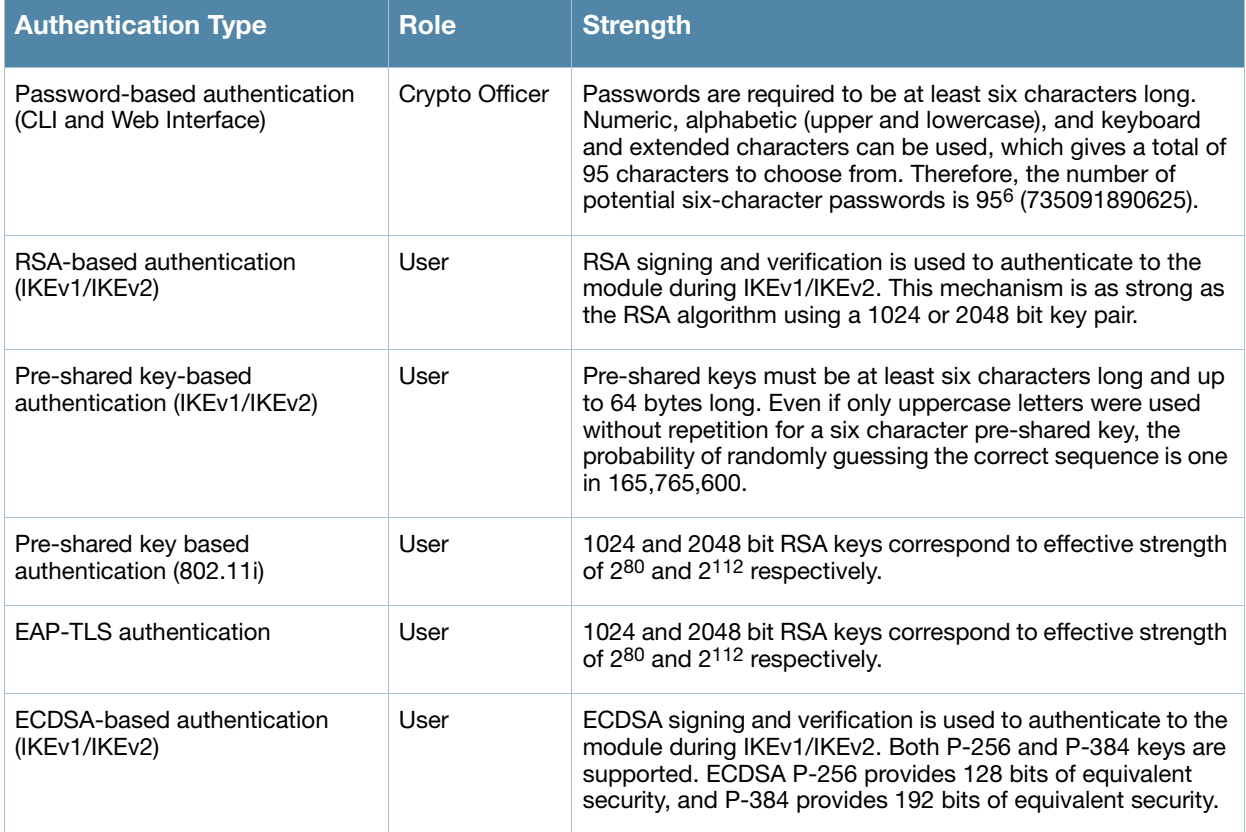

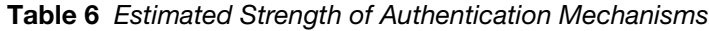

## <span id="page-15-1"></span>Unauthenticated Services

The Aruba Controller can perform SNMP management, VLAN, bridging, firewall, routing, and forwarding functionality without authentication. These services do not involve any cryptographic processing.

Additional unauthenticated services include performance of the power-on self test and system status indication via LEDs.

# <span id="page-16-0"></span>Cryptographic Key Management

#### <span id="page-16-1"></span>Implemented Algorithms

FIPS-approved cryptographic algorithms have been implemented in firmware and hardware.

The firmware supports the following cryptographic implemetations.

ArubaOS OpenSSL Module implements the following FIPS-approved algorithms:

- [AES \(Cert. #1854\)](http://csrc.nist.gov/groups/STM/cavp/documents/aes/aesval.html#1854)
- [Triple-DES \(Cert. #1201\)](http://csrc.nist.gov/groups/STM/cavp/documents/des/tripledesval.html#1201)
- [SHA \(Cert. #1631\)](http://csrc.nist.gov/groups/STM/cavp/documents/shs/shaval.htm#1631 )
- [RNG \(Cert. #972\)](http://csrc.nist.gov/groups/STM/cavp/documents/rng/rngval.html#972 )
- [RSA \(Cert. #937\)](http://csrc.nist.gov/groups/STM/cavp/documents/dss/rsaval.html#937 )
- [HMAC \(Cert. #1101\)](http://csrc.nist.gov/groups/STM/cavp/documents/mac/hmacval.html#1101)
- $\bullet$  [ECDSA \(#258\)](http://csrc.nist.gov/groups/STM/cavp/documents/dss/ecdsaval.html#258)

ArubaOS Crypto Module implementation supports the following FIPS Approved Algorithms:

- [AES \(Cert. #1850\)](http://csrc.nist.gov/groups/STM/cavp/documents/aes/aesval.html#1850)
- [Triple-DES \(Cert. #1198\)](http://csrc.nist.gov/groups/STM/cavp/documents/des/tripledesval.html#1198)
- [SHA \(Cert. #1627\)](http://csrc.nist.gov/groups/STM/cavp/documents/shs/shaval.htm#1627)
- [RNG \(Cert. #969\)](http://csrc.nist.gov/groups/STM/cavp/documents/rng/rngval.html#969)
- [RSA \(Cert. #933\)](http://csrc.nist.gov/groups/STM/cavp/documents/dss/rsaval.html#933)
- [HMAC \(Cert. #1098\)](http://csrc.nist.gov/groups/STM/cavp/documents/mac/hmacval.html#1098)
- $\bullet$  [ECDSA \(Cert. #257\)](http://csrc.nist.gov/groups/STM/cavp/documents/dss/ecdsaval.html#257)

ArubaOS UBOOT Bootloader implements the following FIPS-approved algorithms:

- RSA (Cert. #935)
- SHA-1 (Cert. #1629)

The hardware supports the following cryptographic implemetations.

#### <span id="page-16-2"></span>Revision C4

Hardware encryption acceleration is provided for bulk cryptographic operations for the following FIPS approved algorithms:

- [AES \(Cert. #762\) CBC; 128,192,256 bits CCM; 128 bits GCM; 128, 192, 256 bits, Assoc. Data Len Range:](http://csrc.nist.gov/groups/STM/cavp/documents/aes/aesval.html#762)  15 - 30, Payload Length Range: 0 - 32, Nonce Length(s): 13, Tag Length(s): 8
- Triple-DES (Cert.  $#667$ ) CBC; 192 bits (168 used)/1,2,3 keys keying option
- [SHS \(Cert. #769\) SHA-1, SHA-256, SHA-384, SHA-512 BYTE oriented](http://csrc.nist.gov/groups/STM/cavp/documents/shs/shaval.htm#769)
- [HMAC \(Cert. #417\) HMAC-SHA-1, HMAC-SHA-256, HMAC -SHA384, and HMA-SHA512](http://csrc.nist.gov/groups/STM/cavp/documents/mac/hmacval.html#417)

#### <span id="page-16-3"></span>Revision B2

Hardware encryption acceleration is provided for bulk cryptographic operations for the following FIPS approved algorithms:

- [AES \(Cert. #465\) CBC; 128,192,256 bits CCM](http://csrc.nist.gov/groups/STM/cavp/documents/aes/aesval.html#465)
- Triple-DES (Cert.  $\#482$ ) CBC; 192 bits (168 used)/1,2,3 keys keying option
- [SHA \(Cert. #768\) SHA-1, SHA-256 BYTE oriented](http://csrc.nist.gov/groups/STM/cavp/documents/shs/shaval.htm#768)
- [HMAC \(Cert.#416\) HMAC-SHA-1, HMAC-SHA-256](http://csrc.nist.gov/groups/STM/cavp/documents/mac/hmacval.html#416 )

## <span id="page-17-0"></span>Non-FIPS Approved Algorithms

The cryptographic module implements the following non-approved algorithms that are not permitted for use in the FIPS 140-2 mode of operations:

- DES
- HMAC-MD5
- $\bullet$  MD5
- $\bullet$  RC4

In addition, withing the FIPS Approved mode of operation, the module supports the following allowed key establishment schemes:

- Diffie-Hellman (key agreement; key establishment methodology provides between 80 bits of encryption strength; non-compliant less than 80-bits of encryption strength)
- EC Diffie-Hellman (key agreement; key establishment methodology provides between 128 and 192 bits of encryption strength)
- RSA (key wrapping; key establishment methodology provides 80 bits of encryption strength)

## <span id="page-17-1"></span>Critical Security Parameters

The following are the Critical Security Parameters (CSPs) used in the switch.

Table 7 CSPs Used in Aruba Controllers

| <b>CSPs</b>                                 | <b>CSPs type</b>                                                                    | <b>Generation</b>                                         | <b>Storage and Zeroization</b>                                                                                                    | <b>Use</b>                                                                                                    |
|---------------------------------------------|-------------------------------------------------------------------------------------|-----------------------------------------------------------|----------------------------------------------------------------------------------------------------|----------------------------------------------------------------------------------------------------|
| Key Encryption Key<br>(KEK)                 | Triple-DES 168-bit key                                                              | <b>Hard Coded</b>                                         | Stored in Flash and zeroized<br>by using the CLI command<br>wipe out flash                                                          | Encrypts IKEv1/IKEv2<br>Pre-shared key,<br>RADIUS server shared<br>secret, RSA private key,<br>ECDSA private key,<br>802.11i pre-shared key<br>and Passwords. |
| IKEv1/IKEv2 Pre-shared<br>key               | 64 character pre-<br>shared key                                                     | CO configured                                             | Stored encrypted in Flash<br>with the KEK. Zeroized by<br>changing (updating) the pre-<br>shared key through the User<br>interface. | User and module<br>authentication during<br>IKEv1, IKEv2                                                                                                    |
| RADIUS server shared<br>secret              | 6-128 character shared<br>secret                                                    | CO configured                                             | Stored encrypted in Flash<br>with the KEK. Zeroized by<br>changing (updating) the pre-<br>shared key through the User<br>interface. | Module and RADIUS<br>server authentication                                                                                                    |
| Enable secret                               | 6-64 character<br>password                                                          | CO configured                                             | Store in ciphertext in flash.<br>Zeroized by changing<br>(updating) through the user<br>interface.                                  | Administrator<br>authentication                                                                                                    |
| <b>IPSec session</b><br>encryption keys     | 168-bit Triple-DES or<br>128/192/256-bit AES-<br>CBC or 128/256-bit<br>AES-GCM keys | Established during the<br>Diffie-Hellman key<br>agreement | Stored in plaintext in volatile<br>memory. Zeroized when the<br>session is closed.                                                  | Secure IPSec traffic                                                                                                    |
| <b>IPSec session</b><br>authentication keys | HMAC SHA-1 key                                                                      | Established during the<br>Diffie-Hellman key<br>agreement | Stored in plaintext in volatile<br>memory. Zeroized when the<br>session is closed.                                                  | User authentication                                                                                                    |

#### Table 7 CSPs Used in Aruba Controllers

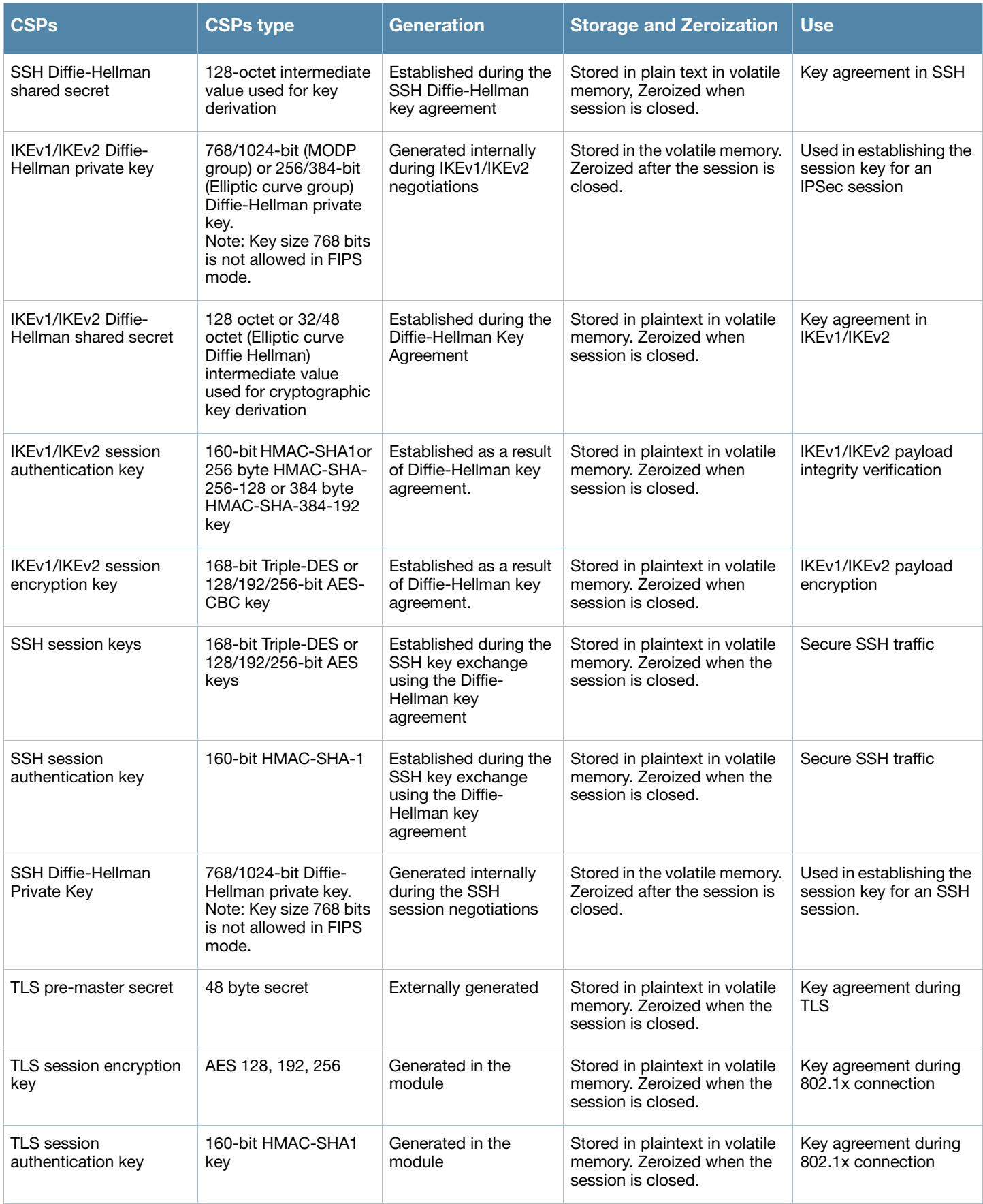

#### Table 7 CSPs Used in Aruba Controllers

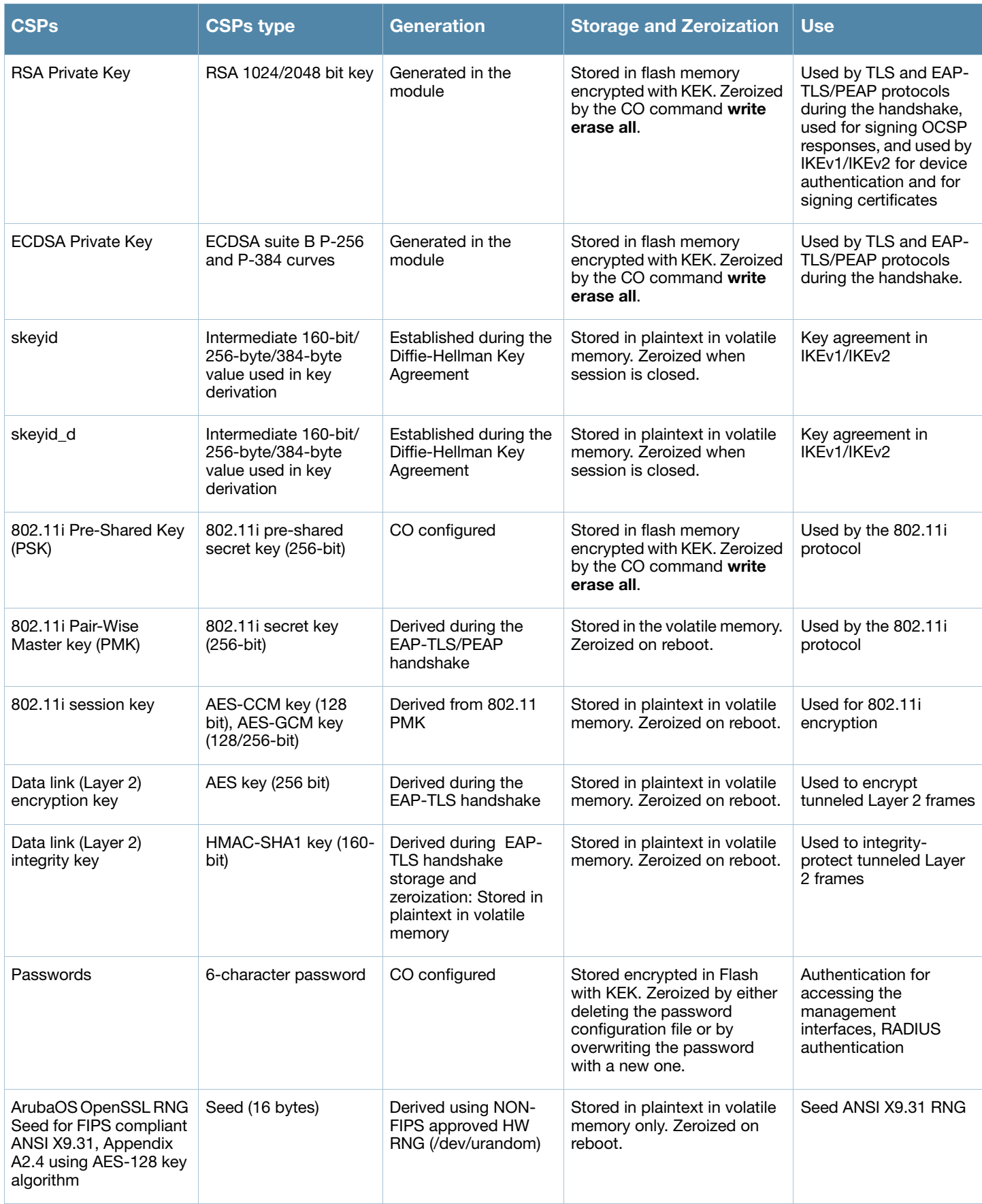

#### Table 7 CSPs Used in Aruba Controllers

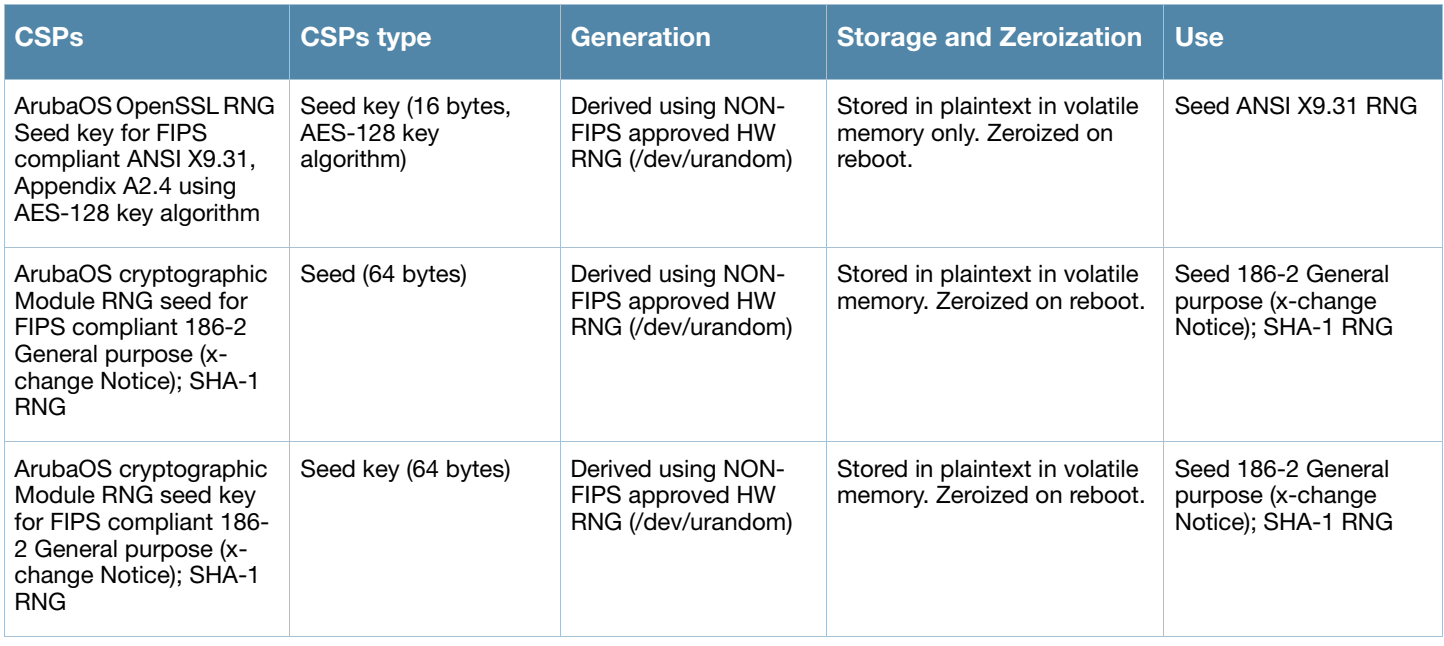

# <span id="page-20-0"></span>Self-Tests

The Aruba Controller performs both power-up and conditional self-tests. In the event any self-test fails, the switch will enter an error state, log the error, and reboot automatically.

The following self-tests are performed:

ArubaOS OpenSSL Module:

- AES KAT
- Triple-DES KAT
- RNG KAT
- RSA KAT
- ECDSA (sign/verify)
- SHA (SHA1, SHA256 and SHA384) KAT
- HMAC (HMAC-SHA1, HMAC-SHA256 and HMAC-SHA384) KAT

ArubaOS Cryptographic Module

- AES KAT
- Triple-DES KAT
- SHA (SHA1, SHA256, SHA384 and SHA512) KAT
- HMAC (HMAC-SHA1, HMAC-SHA256, HMAC-SHA384 and HMAC-SHA512) KAT
- RSA (sign/verify)
- ECDSA (sign/verify)
- FIPS 186-2 RNG KAT

ArubaOS Uboot BootLoader Module

Firmware Integrity Test: RSA 2048-bit Signature Validation

Aruba Hardware Known Answer Tests for Revision C4:

- AES KAT
- AES-CCM KAT
- AES-GCM KAT
- Triple DES KAT
- HMAC (HMAC-SHA1, HMAC-SHA256, HMAC-SHA384 and HMAC-SHA512) KAT

Aruba Hardware Known Answer Tests Revision B2:

- AES KAT
- AES-CCM KAT
- Triple DES KAT
- HMAC (HMAC-SHA1, HMAC-SHA256) KAT

Following Conditional Self-tests are performed in the switch:

- Continuous Random Number Generator Test—This test is run upon generation of random data by the switch's random number generators to detect failure to a constant value. The module stores the first random number for subsequent comparison, and the module compares the value of the new random number with the random number generated in the previous round and enters an error state if the comparison is successful. The test is performed for approved as well as non-approved RNGs.
- Bypass test
- RSA Pairwise Consistency test
- ECDSA Pairwise Consistency test
- Firmware Load Test

Self-test results are logged in a log file. Upon successful completion of the power-up self tests, the module logs a KATS: passed message into a log file. Confirm the file update by checking the associated time of the file.

In the event of a hardware KATs failure, the log file records one of the following messages depending on the algorith being tested:

- AES256 HMAC-SHA1 hash failed
- AES256 Encrypt failed
- AES256 Decrypt Failed
- 3DES HMAC-SHA1 hash failed
- 3DES Encrypt failed
- 3DES Decrypt Failed
- DES HMAC-SHA1 hash failed
- DES Encrypt failed
- DES Decrypt Failed
- HW KAT test failed for AESCCM CTR. Rebooting
- AESCCM Encrypt Failed

#### This text is followed by this message:

```
The POST Test failed!!!!
Rebooting…
```
# <span id="page-21-0"></span>Alternating Bypass State

The controller implements an alternating bypass state when:

a port is configured in trusted mode to provide unauthenticated services

a configuration provides wireless access without encryption

The alternating bypass status can be identified by retrieving the port configuration or the wireless network configuration.

# <span id="page-22-0"></span>Mitigation of Other Attacks

ArubaOS includes two modules that provide protection from attacks. These are:

- XSec
- Wireless Intrusion Protection

#### <span id="page-22-1"></span>XSec

xSec is a highly secure data link layer (Layer 2) protocol that provides a unified framework for securing all wired and wireless connections using strong encryption and authentication. xSec provides greater security than Layer 3 encryption technologies through the use of FIPS-validated encryption algorithms (AES-CBC-256 with HMAC-SHA1) to secure Layer 2 traffic, as well as the encryption of Layer 2 header information including MAC addresses. xSec was jointly developed by Aruba Networks and Funk Software.

Many government agencies and commercial entities that transmit highly sensitive information over wireless networks mandate that strong Layer 2 encryption technologies be deployed to ensure absolute data privacy. U.S. DoD Directive 8100.2 requires that all data transmitted using commercial wireless devices be encrypted at Layer 2 or Layer 3. The U.S. Navy and Army are requiring Layer 2 encryption, and cryptographic engines used for all sensitive government communications must be validated as meeting FIPS 140-2 requirements.

xSec has been designed to address this requirement and to provide a number of additional benefits.

#### <span id="page-22-2"></span>Wireless Intrusion Detection

Aruba's Wireless Intrusion Protection (WIP) module eliminates the need for a separate system of RF sensors and security appliances. The WIP module provides extraordinary capabilities to Aruba's enterprise mobility system, giving administrators visibility into the network, along with the power to thwart malicious wireless attacks, impersonations and unauthorized intrusions.

Wireless intrusion detection is only the first step in securing the corporate environment from unwanted wireless access. Without adequate measures to quickly shut down intrusions, detection is almost worthless. Without accurate classification of APs and stations (e.g., valid, rogue, or neighbor), providing an automated response to possible intrusion is impossible.

Aruba access points constantly scan all channels of the RF spectrum, capturing all 802.11 traffic and locally examining the captured data. Only policy violations are sent to the central controller to ensure minimal impact on wired network performance. While scanning the environment, the Aruba system learns about all wireless APs and stations and classifies these devices based on traffic flows seen on the wire and in the air. This traffic is collected and correlated on the controller.

Aruba's WIP module provides both detection and prevention capabilities. Users and devices are detected and classified so administrators can react to both unintentional and malicious WLAN access. No other system on the market provides such capabilities.

#### <span id="page-22-3"></span>Unique Station and User Classification

Aruba's patent-pending classification system automatically identifies and classifies all APs and stations connected to the network. The system works by comparing traffic seen in the air with traffic seen on the wire. When a match is found, it is known with certainty that the device belongs to the local network rather than a neighboring network. This avoids false alarms for the administrator, because only true rogue devices are classified as such.

#### <span id="page-23-0"></span>Detecting and Disabling Rogue APs

Aruba's classification algorithms allow the system to accurately determine who is a threat and who is not. Once classified as rogue, these APs can be automatically disabled. Administrators are also notified of the presence of rogue devices, along with their precise physical location on a floorplan, so that they may be removed from the network.

#### <span id="page-23-1"></span>Denial of Service and Impersonation Protection

Wireless networks, by their nature, make an attractive target for denial of service attacks. Such attacks include software that floods the network with association requests, attacks that make a laptop look like thousands of APs, and deauthentication floods. Aruba controllers equipped with the Aruba WIP module maintain signatures of many different wireless attacks and are able to block them so service is not disrupted.

Advanced Denial of Service (DoS) protection keeps enterprises safe against a variety of wireless attacks, including association and de-authentication floods, honeypots and AP and station impersonations. Based on location signatures and client classification, Aruba access points will drop illegal requests and generate alerts to notify administrators of the attack.

#### <span id="page-23-2"></span>Man-in-the-Middle Protection

One of the common attacks possible in wireless networks is the "man-in-the-middle" attack. During a manin-the-middle attack, a hacker masquerades as a legitimate AP. Then, acting as a relay point, this man-in-themiddle fools users and other APs into sending data through the unauthorized device. An attacker can then modify or corrupt data or conduct password-cracking routines.

Aruba access points monitor the air to detect other wireless stations masquerading as valid APs. When such masquerading is detected, appropriate defense mechanisms are put into place. Aruba controllers also track unique "signatures" for each wireless client in the network. If a new station is introduced claiming to be a particular client, but without the proper signature, a station impersonation attack is detected.

## <span id="page-23-3"></span>Policy Definition and Enforcement

Aruba WIP provides a number of policies that can be configured to take automatic action when a policy is violated. Examples of wireless policies include weak WEP implementation detection, AP misconfiguration protection, ad-hoc network detection and protection, unauthorized NIC type detection, wireless bridge detection and more.

## <span id="page-23-4"></span>Using Wireless to Protect your Wired Network

Even if wireless LANs are not sanctioned at this time, no security conscious company can afford to do nothing. Aruba's WIP will keep wireless traffic from working its way into the wired network through rogue APs unknowingly attached to a network port. With Aruba's mobility system equipped with WIP, the enterprise network is protected against wireless security holes. And when the enterprise is ready to deploy wireless LANs, the Aruba system can be easily reconfigured to provide a scalable and secure wireless LAN infrastructure.

## <span id="page-23-5"></span>Using Wireless to Protect your Existing Wireless Network

Aruba's mobility system with WIP delivers the detection and protection necessary to keep your existing wireless network safe from undesirable wireless access. ArubaOS WIP complements and enhances any existing WLAN deployment, including Cisco deployments, by providing advanced RF security and control features not found in first-generation wireless products.

# <span id="page-24-0"></span>Chapter 3

## <span id="page-24-1"></span>Installing the Controller

This chapter covers the physical installation of the Aruba 3000 and 6000/M3 Controllers with FIPS 140-2 Level 2 validation. The Crypto Officer is responsible for ensuring that the following procedures are used to place the switch in a FIPS-approved mode of operation.

This chapter covers the following installation topics:

- Precautions to be observed during installation
- Requirements for the switch components and rack mounting gear
- Selecting a proper environment for the switch
- Mounting the switch in a rack
- Connecting power to the switch

# <span id="page-24-2"></span>Pre-Installation Checklist

You will need the following during installation:

- Aruba 3000 and 6000/M3 Controller components.
- Aruba 3000 and 6000/M3 rack mounting kit.
- Phillips or cross-head screwdriver.
- 19-inch equipment rack, or equivalent.
- 3U rack space for the Aruba 6000 and 1U rack space for the Aruba 3000-Series with 10 cm (4 inches) clearance to the left, right, front, and rear of the rack.
- Another person to help position the switch.
- Aruba power cord for each power supply, rated to at least 10 A with IEC320 connector.
- Adequate power supplies and electrical power.
- Cool, non-condensing air 0 to 40 °C (32 to 104 °F). May require air conditioning.
- Management Station (PC) with 10/100 Mbps Ethernet port and SSH software.
- A 4- or 8-conductor Category 5 UTP Ethernet cable.

## <span id="page-24-3"></span>**Precautions**

- Installation should be performed only by a trained technician.
- Dangerous voltage in excess of 240 VAC is always present while the Aruba power supply is plugged into an electrical outlet. Remove all rings, jewelry, and other potentially conductive material before working with this product.
- Never insert foreign objects into the chassis, the power supply, or any other component, even when the power supplies have been turned off, unplugged, or removed.
- Main power is fully disconnected from the switch only by unplugging all power cords from their power outlets. For safety reasons, make sure the power outlets and plugs are within easy reach of the operator.
- Do not handle electrical cables that are not insulated. This includes any network cables.
- Keep water and other fluids away from the product.
- Comply with electrical grounding standards during all phases of installation and operation of the product. Do not allow the switch chassis, network ports, power supplies, or mounting brackets to contact any device, cable, object, or person attached to a different electrical ground. Also, never connect the device to external storm grounding sources.
- Installation or removal of the chassis or any module must be performed in a static-free environment. The proper use of anti-static body straps and mats is strongly recommended.
- Keep modules in anti-static packaging when not installed in the chassis.
- Do not ship or store this product near strong electromagnetic, electrostatic, magnetic or radioactive fields.
- Do not disassemble chassis or modules. They have no internal user-serviceable parts. When service or repair is needed, contact Aruba Networks.

# <span id="page-25-0"></span>The Security Kit

The Aruba Controller FIPS 140-2 Level 2 Security Kit modifies the standard Aruba Controller hardware, firmware, and documentation to assure FIPS 140-2 Level 2 validation.

## <span id="page-25-1"></span>Product Examination

The Crypto Officer receives the switch in a carton. The Crypto Officer should examine the carton for evidence of tampering. Tamper-evidence includes tears, scratches, and other irregularities in the packaging.

#### <span id="page-25-2"></span>Package Contents

The product carton should include the following:

- Aruba 3000 and 6000/M3 Controller
- Rack mounting kit
- Aruba User Documentation CD
- Tamper-Evident Labels

## <span id="page-25-3"></span>Minimum Configuration for the Aruba 6000

The Aruba 6000 Controller must include the following basic components:

- One modular switch chassis
- One fan tray
- One Aruba M3 card in slot 0
- Power Supply

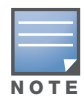

The number and type of power supplies required depends on the number and type of line cards installed in the chassis (refer to the Aruba 6000 Mobility Controller Installation Guide.

#### The switch is shipped with all required modules installed.

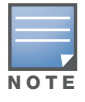

The Aruba 3000 series do not have minimum configurations, as they are fixed configuration chassis.

# <span id="page-26-5"></span><span id="page-26-0"></span>Tamper-Evident Labels

After testing, the Crypto Officer must apply Tamper-Evident Labels (TELs) to the switch. When applied properly, the TELs allow the Crypto Officer to detect the opening of the chassis cover, the removal or replacement of modules or cover plates, or physical access to restricted ports. Vendor provides **FIPS 140** designated TELs which have met the physical security testing requirements for tamper evident labels under the FIPS 140-2 Standard. TELs are not endorsed by the Cryptographic Module Validation Program (CMVP).

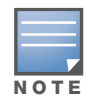

The tamper-evident labels shall be installed for the module to operate in a FIPS Approved mode of operation.

## <span id="page-26-1"></span>Reading TELs

Once applied, the TELs included with the switch cannot be surreptitiously broken, removed, or reapplied without an obvious change in appearance:

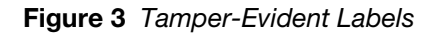

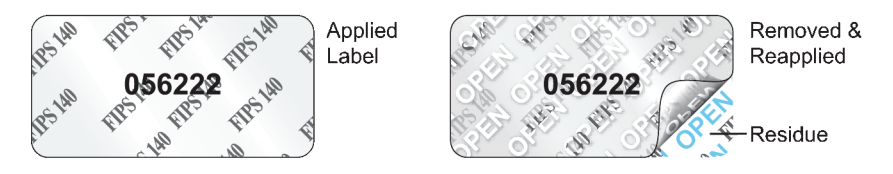

Each TELs also has a unique serial number to prevent replacement with similar labels.

## <span id="page-26-2"></span>Required TEL Locations

The Aruba 6000 Controller requires a minimum of 11 TELs to be applied as follows:

Figure 4 Required TELs for the Aruba 6000 Mobility Controller

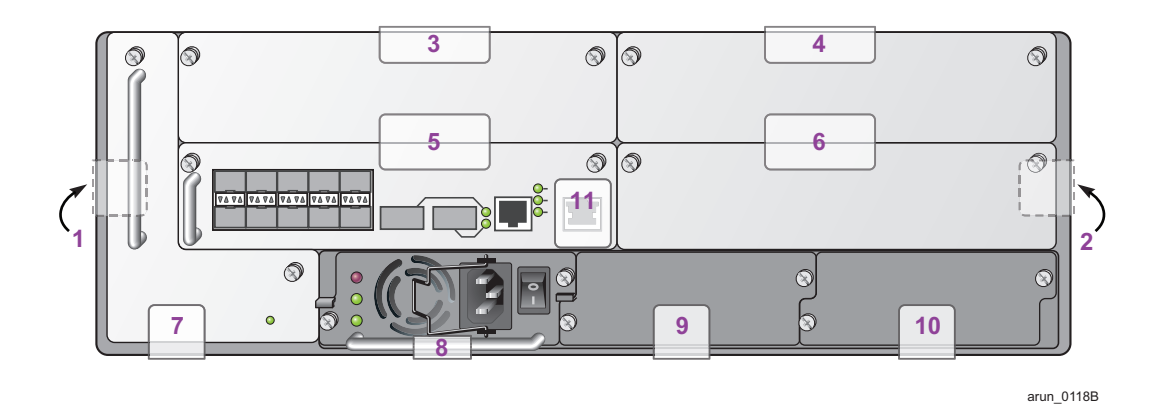

<span id="page-26-3"></span>To Detect Opening the Chassis Cover

- 1. Spanning the left side and rear of the chassis
- 2. Spanning the right side and rear of the chassis

#### <span id="page-26-4"></span>To Detect the Removal of Any Module or Cover Plate

- 3. Spanning the Slot 2 faceplate or blank and the top of the chassis
- 4. Spanning the Slot 3 faceplate or blank and the top of the chassis
- 5. Spanning the Slot 0 faceplate or blank and the Slot 2 faceplate or blank
- 6. Spanning the Slot 1 faceplate or blank and the Slot 3 faceplate or blank
- 7. Spanning the fan tray faceplate and the bottom of the chassis
- 8. Spanning the PS1 handle (or blank faceplate) and the bottom of the chassis
- 9. Spanning the PS2 handle (or blank faceplate) and the bottom of the chassis
- 10. Spanning the PS3 handle (or blank faceplate) and the bottom of the chassis

#### <span id="page-27-0"></span>To Detect Access to Restricted Ports

11. Spanning the Serial port on the M3

The Aruba 3000 series Controller require a minimum of 3 TELs to be applied as follows:

Figure 5 Required TELs for the Aruba 3000-series Controller

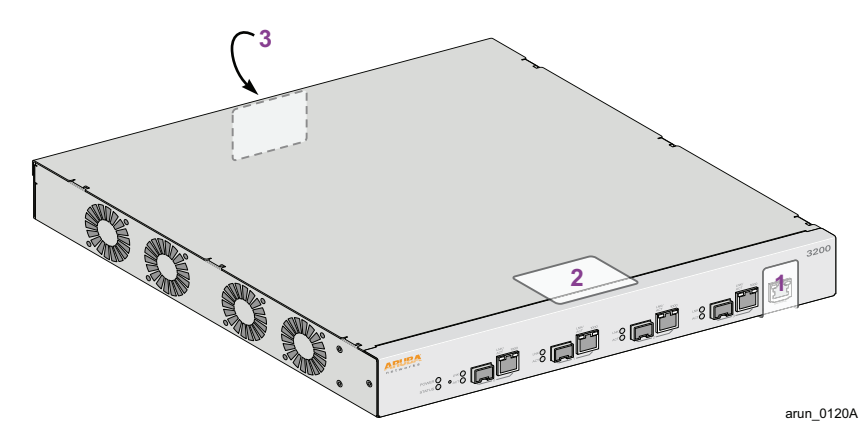

#### <span id="page-27-1"></span>To Detect Access to Restricted Port

1. Spanning the Serial port

#### <span id="page-27-2"></span>To Detect Opening the Chassis Cover

- 2. Spanning the top of the faceplate and top of the chassis
- 3. Spanning the back and top of the chassis

#### <span id="page-27-3"></span>Applying TELs

The Crypto Officer should employ TELs as follows:

- Before applying a TEL, make sure the target surfaces are clean and dry.
- Do not cut, trim, punch, or otherwise alter the TEL.
- Apply the wholly intact TEL firmly and completely to the target surfaces.
- Ensure that TEL placement is not defeated by simultaneous removal of multiple modules.
- Allow 24 hours for the TEL adhesive seal to completely cure.
- Record the position and serial number of each applied TEL in a security log.

Once the TELs are applied, the Crypto Officer (CO) should perform initial setup and configuration as described in the next chapter.

## <span id="page-28-1"></span><span id="page-28-0"></span>Ongoing Management

The Aruba 3000 and 6000/M3 Controllers meet FIPS 140-2 Level 2 requirements. The information below describe how to keep the switch in FIPS-approved mode of operation. The Crypto Officer must ensure that the switch is kept in a FIPS-approved mode of operation.

# <span id="page-28-2"></span>Crypto Officer Management

The Crypto Officer must ensure that the switch is always operating in a FIPS-approved mode of operation. This can be achieved by ensuring the following:

- **FIPS** mode must be enabled on the switch before Users are permitted to use the switch (see "Enabling") [FIPS Mode" on page 31\)](#page-30-6)
- The admin role must be root.
- Passwords must be at least six characters long.
- VPN services can only be provided by IPsec or L2TP over IPsec.
- Access to the switch Web Interface is permitted only using HTTPS over a TLS tunnel. Basic HTTP and HTTPS over SSL are not permitted.
- Only SNMP read-only may be enabled.
- Only FIPS-approved algorithms can be used for cryptographic services (such as HTTPS, L2, AES-CBC, SSH, and IKEv1/IKEv2-IPSec), which include AES, Triple-DES, SHA-1, HMAC SHA-1, and RSA signature and verification.
- TFTP can only be used to load backup and restore files. These files are: Configuration files (system setup configuration), the WMS database (radio network configuration), and log files. (FTP and TFTP over IPsec can be used to transfer configuration files.)
- The switch logs must be monitored. If a strange activity is found, the Crypto Officer should take the switch off line and investigate.
- The Tamper-Evident Labels (TELs) must be regularly examined for signs of tampering.
- When installing expansion or replacement modules for the Aruba 6000, use only FIPS-approved modules, replace TELs affected by the change, and record the reason for the change, along with the new TEL locations and serial numbers, in the security log.
- The Crypto Officer shall not configure the Diffie-Hellman algorithm with 768-bits (Group 1) in FIPS mode for IKEv1/IKEv2-IPSec and SSH.

## <span id="page-28-3"></span>User Guidance

The User accesses the switch VPN functionality as an IPsec client. The user can also access the switch 802.11i functionality as an 802.11 client. Although outside the boundary of the switch, the User should be directed to be careful not to provide authentication information and session keys to others parties.

# <span id="page-30-1"></span><span id="page-30-0"></span>Setup and Configuration

The Aruba 3000 and 6000/M3 Controllers meet FIPS 140-2 Level 2 requirements. The sections below describe how to place and keep the switch in FIPS-approved mode of operation. The Crypto Officer (CO) must ensure that the switch is kept in a FIPS-approved mode of operation.

The switch can operate in two modes: the FIPS-approved mode, and the standard non-FIPS mode. By default, the switch operates in non-FIPS mode.

# <span id="page-30-2"></span>Setting Up Your Controller

To set up your controller:

- 1. Make sure that the controller is not connected to any device on your network.
- 2. Boot up the controller.
- 3. Connect your PC or workstation to a line port on the controller.

For further details, see the *ArubaOS 6.1 Quick Start Guide*.

# <span id="page-30-6"></span><span id="page-30-3"></span>Enabling FIPS Mode

For FIPS compliance, users cannot be allowed to access the switch until the CO changes the mode of operation to FIPS mode. There are two ways to enable FIPS mode:

- Use the WebUI
- Use the Setup Wizard

#### <span id="page-30-4"></span>Enabling FIPS with the Setup Wizard

The Setup Wizard allows you to configure access to the controller, install software licenses, and configure wireless local area networks (WLANs) for internal or guest users.

The Setup Wizard is available the first time you connect to and log into the controller or whenever the controller is reset to its factory default configuration. After you complete the Setup Wizard, the controller reboots using the new configuration information you entered.

For details on running the Setup Wizard, see the *ArubaOS 6.1 Quick Start Guide*.

#### <span id="page-30-5"></span>Enabling FIPS with the WebUI

The default IP address of the controller is 172.16.0.254. When you connect a PC or workstation to a line port on the controller, you can connect to this IP address through a Web browser. The system must be configured to either obtain its IP address via DHCP or have a static IP address on the 172.16.0.0/24 subnetwork.

To log in with the WebUI:

- 1. Open a Web browser and connect to http://172.16.0.254.
- 2. Log in.
- 3. Go to the **Configuration > Network > Controller > System Settings** page (the default page when you click the **Configuration** tab).

#### 4. Click the **FIPS Mode for Controller Enable** checkbox.

If you need to enable FIPS mode on a controller that is no longer in the factory default configuration, you can either:

- Log in through the WebUI as described previously
- Enable FIPS on the **Configuration > Wizards > Controller Wizard** page

# <span id="page-31-0"></span>Disallowed FIPS Mode Configurations

When you enable FIPS mode, the following configuration options are disallowed:

- All WEP features
- WPA
- TKIP mixed mode
- Any combination of DES, MD5, and PPTP